# AMS 129 Youngjun Lee

## Welcome to AMS 129

- Youngjun Lee
	- PhD Candidate, Applied Mathematics
- Email: [ylee109@ucsc.edu](mailto:ylee109@ucsc.edu)
- <sup>O</sup>ffice Hours
	- TBD
	- or by appointment

#### Welcome to AMS 129

- Lectures
	- MWF 09:20AM -- 10:25AM
- Sections (TA: Sky Trigueiro)
	- Th 01:30PM -- 03:00PM
	- F 11:00AM -- 12:30PM
	- **• NO lab sections in the first week**

#### **Disclaimers**

- This course is not a CS/CE course
	- NO software engineering
	- NO hardware architecture
- We will focus on **how** to use scientific tools

## Grading

- Homework (60%); Final Project (40%)
- All homework and the final project are individual project.
	- **• Do not share your code(s) with others.**
- **• No late submission.**

## Syllabus

- Week 1 -- 2
	- Linux basic commands
	- Version controls
- Week 3 -- 4
	- Fortran programming
	- Compiler, Makefile
	- I/O, Debugger

## Syllabus

- Week 5 -- 8
	- Python programming
	- Sphinx
	- Jupyter notebook, NumPy, Pandas, Matplotlib
- Week 9 -- 10
	- C programming
	- Other useful scientific computing tools

# Googling

- Googling is highly recommended in this course
	- But please do not just copy the solutions.
	- Know what you are doing
- YouTube is another great place to find some tutorials

#### Linux

- This course is premised on UNIX-like computers
	- Linux (Ubuntu, Fedora, openSUSE, ...)
	- macOS

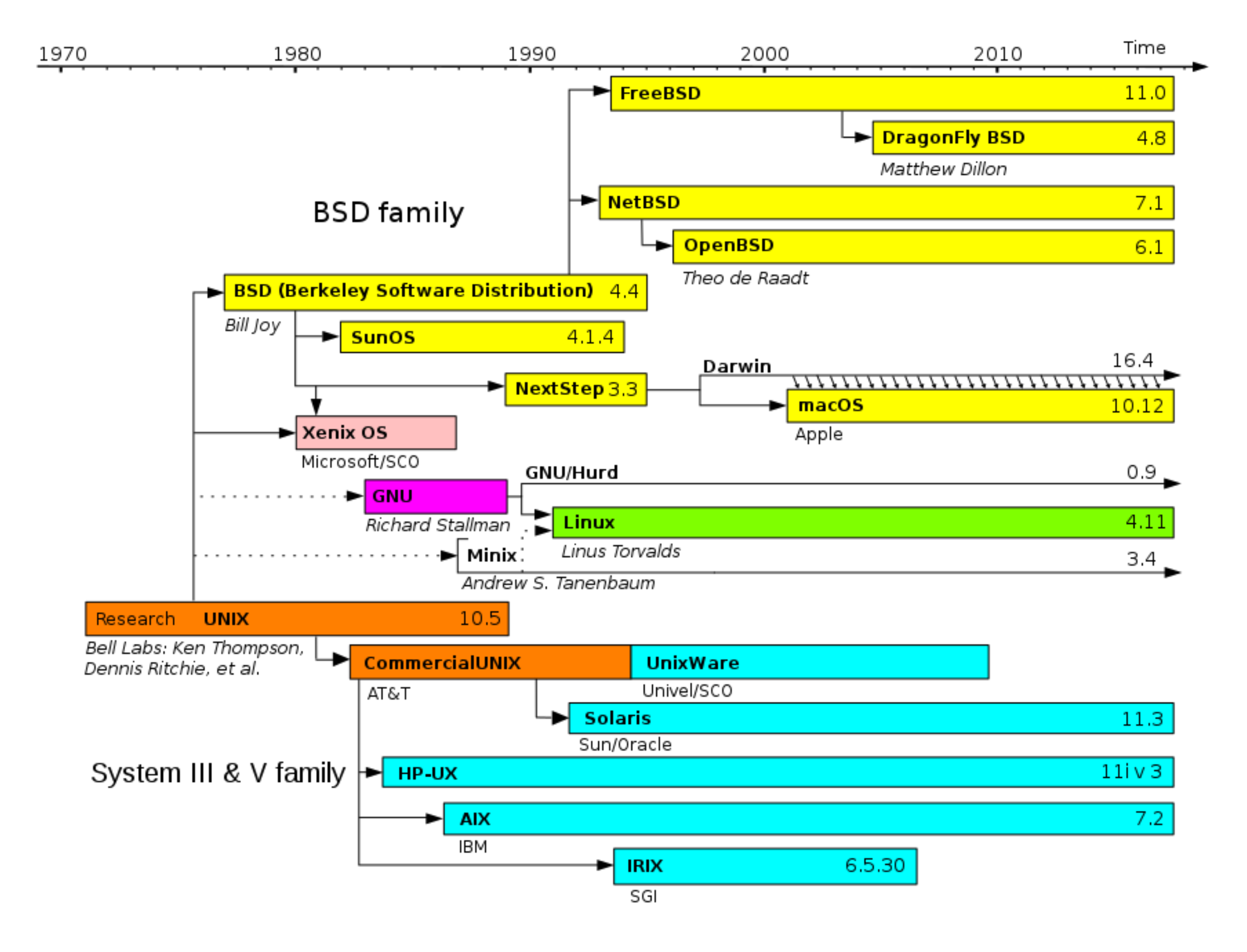

*Image from Wikipedia.org*

## Linux

- If you have only Windows machine, you have couple of options
	- Install Linux on separate drive and dual boot
		- Or you can use USB drive stick but unstable
	- Install Linux on virtual machine
		- VirtualBox (<https://www.virtualbox.org>) is free
	- Use Cygwin (<https://www.cygwin.com>) not recommended
	- Use campus resources and store the file personally

## Package Managers

- Install, Remove (mostly) command line programs
- Most Linux systems have their own package managers
	- **apt** for Ubuntu
	- **dnf** for Fedora
- If you are using macOS you need to install either
	- Homebrew (<https://brew.sh>) recommended
	- Macport [\(https://www.macports.org\)](https://www.macports.org)

#### Shell Commands

- man
	- Move: j, k or ctrl+d, ctrl+u
	- Exit: q
- ls
- mv
- cp
- rm
- cat

#### Shell Commands

- mkdir
- cd
- touch
- find
- grep

## **Operators**

- Redirecting
	- $\bullet$  > : redirect the output to a new file
	- >>: redirect the output to a existing file and append it
- **Piping** 
	- | : feed the **output of left** as input to **program of right**
		- ls | grep [pattern]
		- ls | sort

## **Operators**

- Multiple line commands
	- A; B : run A and then B, regardless of success of A
	- A && B : run B if A succeeded
	- A || B : run B if A failed

## Bash

- Bash is an Unix Shell program
- If you opened terminal on macOS or Linux, it is (mostly) a Bash
- You can choose either
	- Bash
	- zsh
	- csh
	- ...

## Bash

- Environment variables for Bash
	- HOME
		- indicate home directory
	- PATH
		- indicate search path for commands
	- USER
		- current user name
- Bash configuration file (.bashrc) is stored in your home directory
	- cd ~ (equiv. cd \$HOME)
	- vim .bashrc
- Wait.. vim?

## Editor

- Two most popular (command line) editors
	- vim (or vi)
	- Emacs

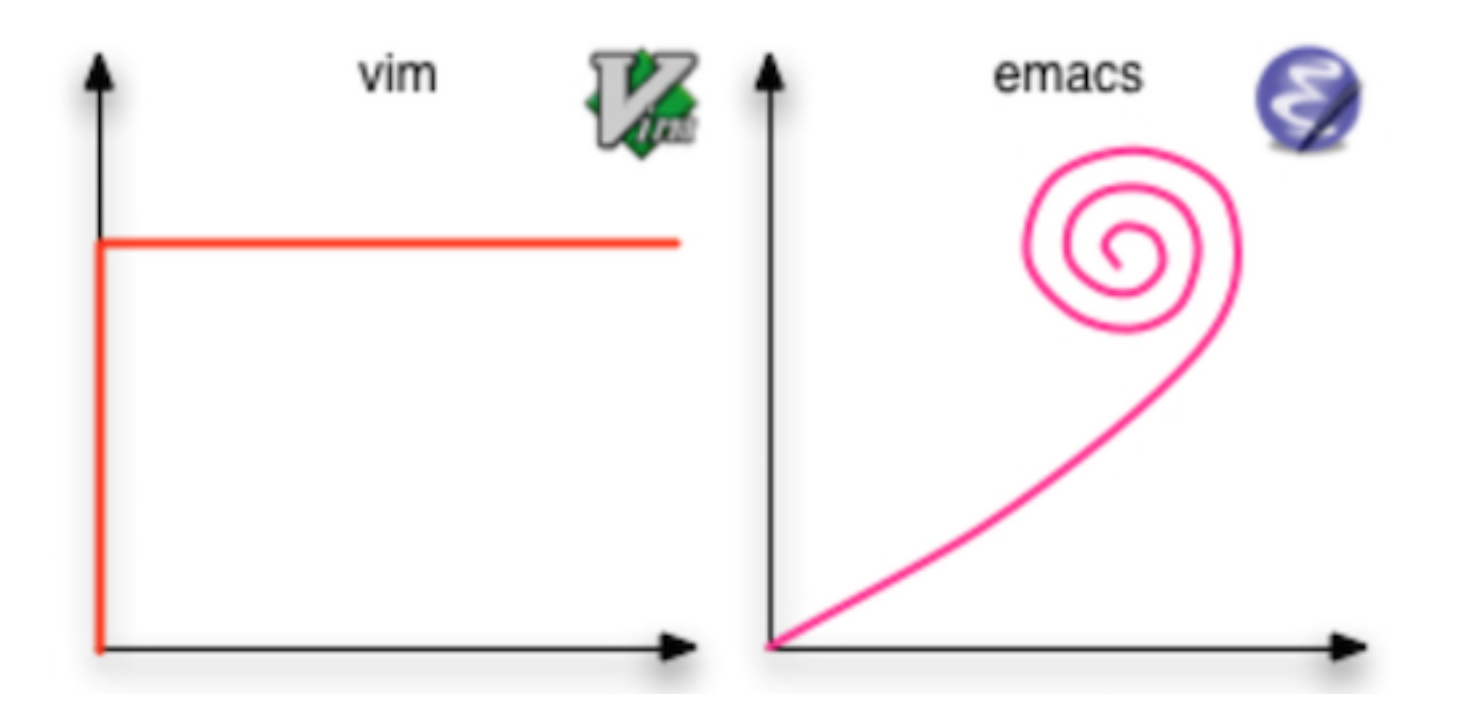

# Editor

- Yes, you can use modern, graphical editor such as
	- sublime text [\(https://www.sublimetext.com\)](https://www.sublimetext.com)
	- atom [\(https://atom.io\)](https://atom.io)
	- visual studio code [\(https://code.visualstudio.com](https://code.visualstudio.com))
- But.. you need to use vim/Emacs when you are doing something remotely
	- ssh ylee109@sftp.ucsc.edu

## Bash

- .bashrc file is a script that running every time you launch the Bash
- alias
	- alias 'll'='ls -al'
	- alias '..'='cd ..'
- export
	- export PATH=/usr/local/bin: \$PATH
- A lot of things could be easier with modifying .bashrc
- You can find some great examples of .bashrc
	- [github.com](http://github.com)

## Version Control

- Case 1
	- You are involving a large project with many others. You and your teammates have to modify a single project at once.
- Case 2
	- You have your own project, but you have to work in many different places.
- Case 3
	- The project need to be published in many different versions.
- git
	- The most popular version control solution
	- Invented by a Linus Torvalds to control Linux project
	- Decentralized
- svn
	- Formally used solution
	- Centralized
- git init
- git status
- git add
- git commit
- git log
- git diff
- You can add remote server to store the file online (or cloud)
	- git remote add [nickname] [address]
- If you want to see the remote server
	- git remote -v
- Three options for git server
	- [github.com](http://github.com)
		- Non-private server for free accounts
	- [bitbucket.com](http://bitbucket.com)
		- Private server for free accounts
	- MakeYourOwnServer

• git pull

- If you want to revert ALL changes in LOCAL
	- git fetch origin master && git reset --hard
- git clone
	- from server

#### Remote System

- You can login to another system.
	- ssh [YourID]@[ServerAddress]
	- eg) ssh [CruzID]@sftp.ucsc.edu (with Blue password)

#### Remote System

- If you want to copy a file,
	- scp [File] [YourID]@[ServerAddress]
	- eg) scp ./.bashrc ylee109@sftp.ucsc.edu:~/